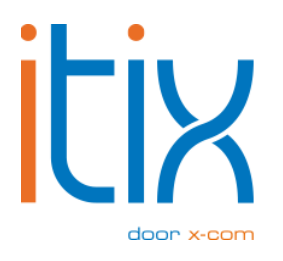

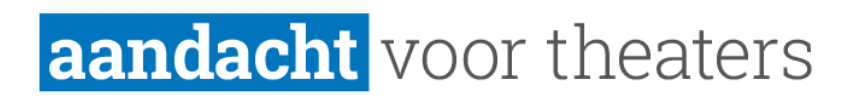

# **Integratie Yesplan** Handleiding

Versie: V2.1 Datum: 22-02-2024

Itix B.V. Zonneveld 9 5993 SG Maasbree (088) 0110 900

# **Inhoud**

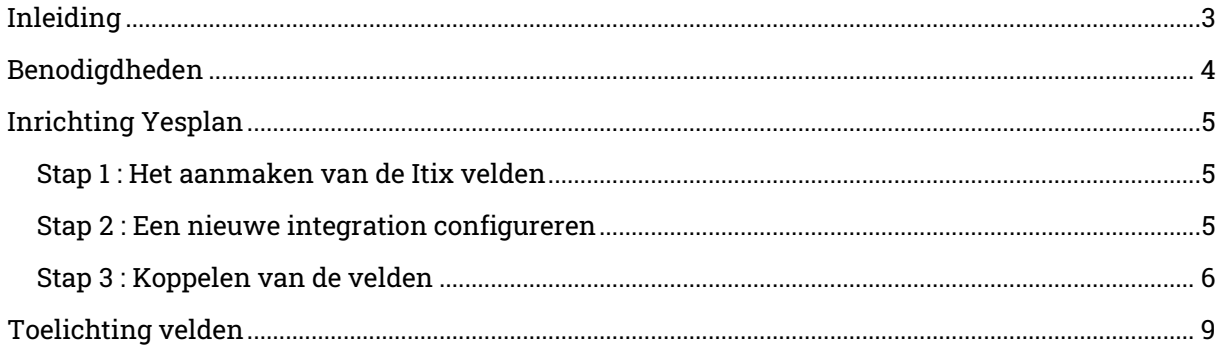

## <span id="page-2-0"></span>**Inleiding**

Sinds Q3 2019 biedt Yesplan een nieuwe, generieke koppelmethode voor al haar aangesloten partners. De nieuwe koppeling kan vrij worden ingericht en aan de Itix kant hebben wij ervoor gezorgd dat er zoveel mogelijk gegevens over en weer gesynchroniseerd kunnen worden. Daardoor is het mogelijk om nagenoeg alle gegevens van een voorstelling in Yesplan bij te houden en in Itix te verwerken. Een gestroomlijnde koppeling scheelt theaters daarmee veel tijd, want gegevens hoeven maar op één plek bijgehouden te worden. Meer over de koppeling tussen Yesplan en Itix lees je hier: [https://www.itix.nl/nieuws/koppeling-yesplan-en-itix](https://www.itix.nl/nieuws/koppeling-yesplan-en-itix-vernieuwd/)[vernieuwd/](https://www.itix.nl/nieuws/koppeling-yesplan-en-itix-vernieuwd/)

Theaters worden geacht Yesplan zelf in te richten, maar omdat de koppeling zo generiek is blijkt dit vaak complex. Daarbij is het vaak onduidelijk of een vraag bij Itix of bij Yesplan neergelegd moet worden. Om die reden hebben we deze handleiding opgesteld. Het doel van deze handleiding is dat de lezer zelf de nieuwe Generic koppeling in Yesplan kan inrichten.

# <span id="page-3-0"></span>**Benodigdheden**

Om de nieuwe koppeling tot stand te kunnen brengen, zijn er een aantal dingen die je vooraf gedaan moet hebben.

Uiteraard heb je een Yesplan en een Itix omgeving om in te werken.

Geef bij Itix aan dat je met de nieuwe koppeling aan de slag wilt gaan. Je krijgt dan van ons gegevens die je bij Yesplan instelt om vanuit daar de koppeling met Itix te leggen. Dat zijn:

- URL
- Username
- Password

Als de koppeling operationeel is dan kunnen we indien gewenst éénmalig alle reeds bestaande voorstellingen koppelen met de overeenkomstige voorstelling in Yesplan.

### <span id="page-4-0"></span>**Inrichting Yesplan**

Alle overige handelingen worden in de omgeving van Yesplan verricht.

### <span id="page-4-1"></span>Stap 1 : Het aanmaken van de Itix velden

Om de velden van Itix te kunnen koppelen, moeten deze eerst bekend worden gemaakt binnen Yesplan. De beheerder zal hiervoor custom data velden moeten aanmaken: <https://manual.yesplan.be/nl/beheer/algemeen/custom-data/>

Vervolgens ga je naar System Settings -> Integrations.

### <span id="page-4-2"></span>Stap 2 : Een nieuwe integration configureren

Onder Integrations klik je op het blauwe plusje om een nieuwe koppeling aan te maken. Geef deze een naam naar wens en kies voor de optie Generic. Je ziet dan onderstaand scherm, waar je de door ons aangeleverde URL, Username en Password invult.

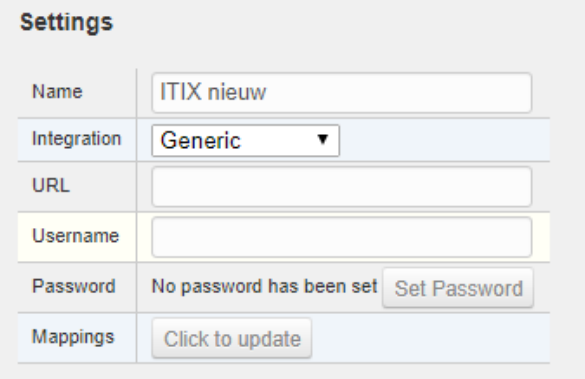

Klik vervolgens op **Click to update** (achter het veld Mappings). Als er geen fout wordt getoond, dan kan Yesplan verbinding maken met Itix. Krijg je wel een fout, neem dan even contact met ons op.

Bij **Protocol Support** vink je de middelste optie (Server Supports Deletion) uit.

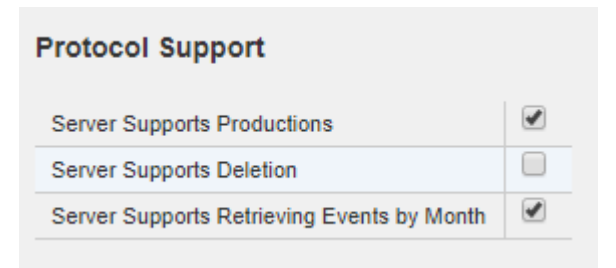

Bij Actions selecteer je de publicatieknop **itix\_publiceer** die in Stap 1 aangemaakt is :

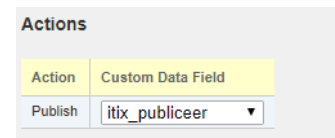

Vervolgens wordt er meer informatie getoond en ga je naar Stap 3.

### <span id="page-5-0"></span>Stap 3 : Koppelen van de velden

De laatste handeling is het koppelen van de velden die in stap 1 zijn aangemaakt. Onder het eerste kopje **Mapping data for event publish action** stel je in wat er overgeschoten moet worden van Yesplan naar Itix bij het publiceren van een Event (wat in Itix een voorstelling is). Standaard zijn de velden die Yesplan verplicht stelt (name, location, starttime en enddtime) al gevuld, hoewel deze nog even aangepast moeten worden.

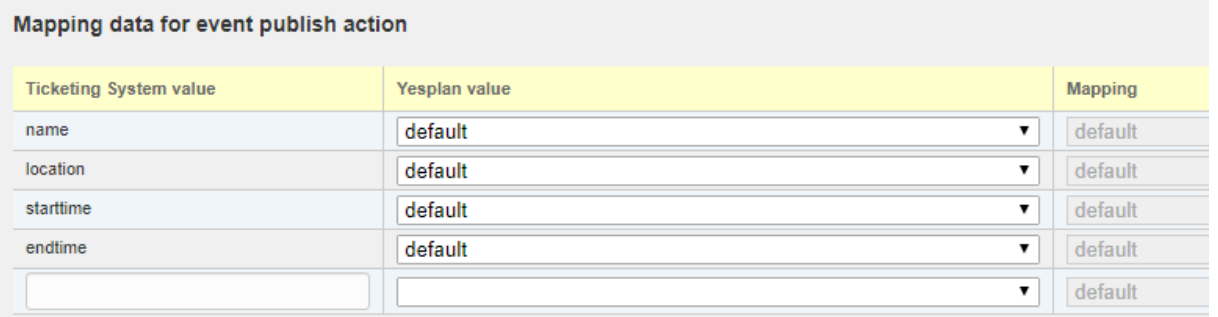

Alle overige velden zijn optioneel, maar als je meer velden gebruikt is de koppeling natuurlijk completer en hoef je gegevens niet op twee plekken bij te houden. In de volgende tabel een overzicht van alle mogelijke in te stellen waarden:

Itix accepteert de onderstaande velden vanuit Yesplan. Als de mogelijke waarden van een veld ook uit Itix komen, dan staat onder de kolom Mapping waar de bronwaarden te vinden zijn in de mapping.

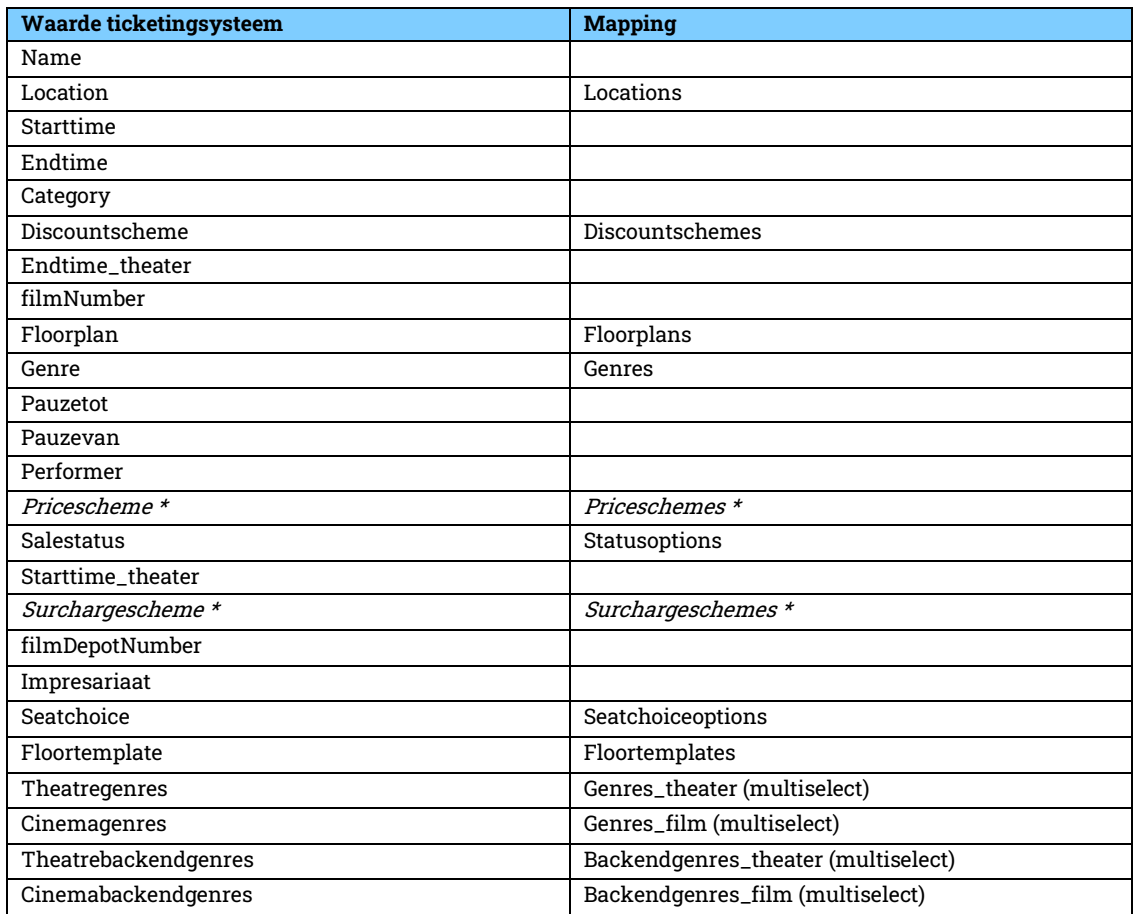

#### Opmerking bij Pricescheme \*

In plaats van een Pricescheme is het ook mogelijk om prijzen los op te voeren. Dat betekent echter dat elke prijsmogelijkheid in Yesplan als veld zal moeten worden aangemaakt (onder Settings -> Events -> Custom Data). Het format is dan price\_ItixRangId\_ItixPricecodeId, bijvoorbeeld:

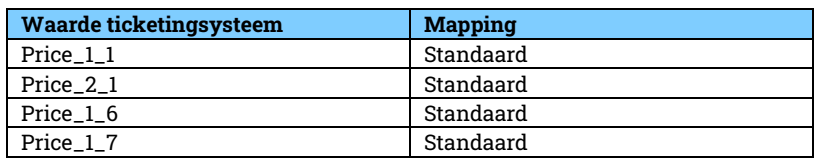

In het laatste hoofdstuk worden de velden verder toegelicht.

Opmerking bij Surchargescheme \*

In plaats van een Surchargescheme is het ook mogelijk om toeslagen los op te voeren. Dat betekent echter dat voor elke toeslag een veld zal moeten worden aangemaakt. Het format is dan surcharge\_itixToeslagId

Onder het kopje **Mapping data for production publish action** wordt normaliter ingesteld welke gegevens van een production worden gesynchroniseerd. Een production is in Itix een reeks en deze worden al automatisch aangemaakt bij een voorstelling. Er hoeven dus geen verdere instellingen gedaan te worden:

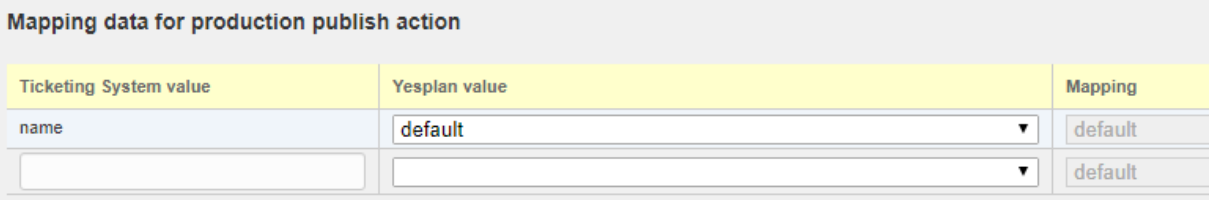

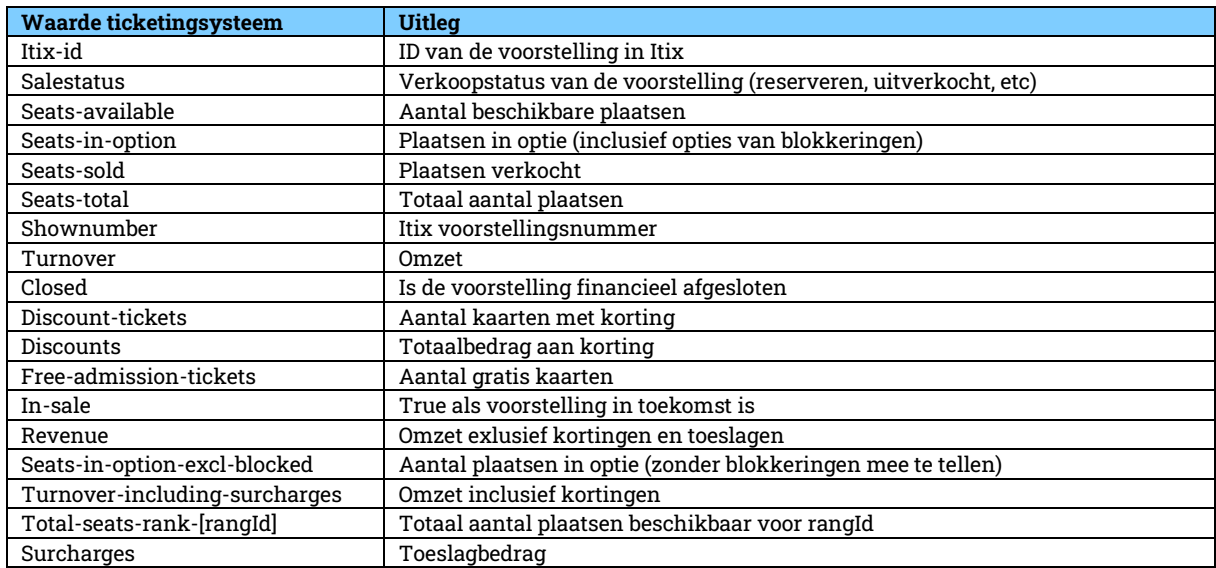

Het laatste kopje **Externe gegevens** zijn alle cijfers die door Itix worden teruggegeven aan Yesplan.

## <span id="page-8-0"></span>**Toelichting velden**

#### Name

Title van de voorstelling

#### Location

Zaal waarin de voorstelling speelt

#### Starttime

Starttijd van de voorstelling, zoals deze in Yesplan bepaald is

#### Endtime

Eindtijd van de voorstelling, zoals deze in Yesplan bepaald is

#### **Category**

Type van de voorstelling (film of theatre)

#### Discountscheme

Kortingsschema. In Itix is het mogelijk om kortingen vast te leggen in een schema, zodat een set aan kortingen makkelijk herbruikt kan worden. In Yesplan is het mogelijk zo'n kortingsschema in te stellen bij een voorstelling, zodat in Itix direct alle mogelijke kortingen worden aangemaakt.

#### Starttime\_theater

Overruled (indien gevuld) het veld Starttime, omdat bleek dat deze niet altijd de daadwerkelijke starttijd van de voorstelling zelf bevatte.

#### Endtime\_theater

Overruled (indien gevuld) het veld Endtime, omdat bleek dat deze vanuit Yesplan niet altijd de daadwerkelijke eindtijd van de voorstelling zelf bevatte.

#### filmNumber

Het Maccsbox filmnummer, voor een directe koppeling met Maccsbox

#### Floorplan

Alléén bij nieuw aanmaken van een voorstelling in Itix. Bevat het revisienummer van de plattegrond die in Itix gebruikt moet worden. Als Floorplan leeg wordt gelaten, dan wordt automatisch de meest recente revisie van de zaal gebruikt.

#### Genre

Het gekoppelde genre in Itix

#### Pauzetot

Eindtijd van een eventuele pauze (werkt alleen als ook Pauzevan is ingevuld)

#### Pauzevan

Starttijd van een eventuele pauze (werkt alleen als ook Pauzetot is ingevuld)

#### Performer

#### De uitvoerende

#### Pricescheme

Prijsschema. In Itix is het mogelijk om een set prijzen vast te leggen in een prijsschema, zodat deze set aan prijzen makkelijk herbruikt kunnen worden. In Yesplan kan zo'n prijsschema ingesteld worden bij een voorstelling, zodat direct alle prijzen in Itix worden ingevuld en de prijzen niet los hoeven worden bijgehouden. Het alternatief voor een prijsschema is het wél bijhouden van losse prijzen. Zie daarvoor het volgende punt:

#### Price\_ItixRangId\_ItixPricecodeId

Het minder flexibele alternatief voor het invoeren van prijzen met behulp van een prijsschema. Maak velden aan voor elke mogelijke rang-prijscode combinatie, zodat deze in Yesplan gevuld kunnen worden en worden overgenomen in Itix. ItixRangId en ItixPricecodeId zijn dus variabelen.

#### Salestatus

De verkoopstatus van een voorstelling in Itix. Default is de status "import", maar om niet alle voorstellingen in Itix te hoeven nalopen kunnen ook statussen zoals reserveren, geannuleerd en geen\_webverkoop worden ingesteld.

#### Surchargescheme

Toeslagschema. In Itix is het mogelijk om toeslagen vast te leggen in een schema, zodat een set aan toeslagen makkelijk herbruikt kan worden. In Yesplan is het mogelijk zo'n toeslagschema in te stellen bij een voorstelling, zodat in Itix direct alle mogelijke toeslagen worden aangemaakt.

#### floorplan

De revisie van de zaal. Als floorplan leeg wordt gelaten, dan wordt de laatste revisie van de geselecteerde zaal gekozen.

#### floortemplate

Het template van de zaal. Als deze is ingevuld dan wordt automatisch ook de juiste revisie gekozen

#### filmDepotNumber

Nummer dat als referentie kan worden opgeslagen bij een voorstelling.

#### Impresariaat

Naam van het bedrijf dat als impresariaat bij de voorstelling moet worden ingesteld

#### Seatchoice

Stoelkeuze wel of niet toestaan.

Theatregenres (en Cinemagenres en Theatrebackendgenres en Cinemabackendgenres) Moet ingericht worden als een multiselect veld in Yesplan, waarmee de namen van de gekozen genres doorgesuurd worden